## Create a Translation Pair and Project

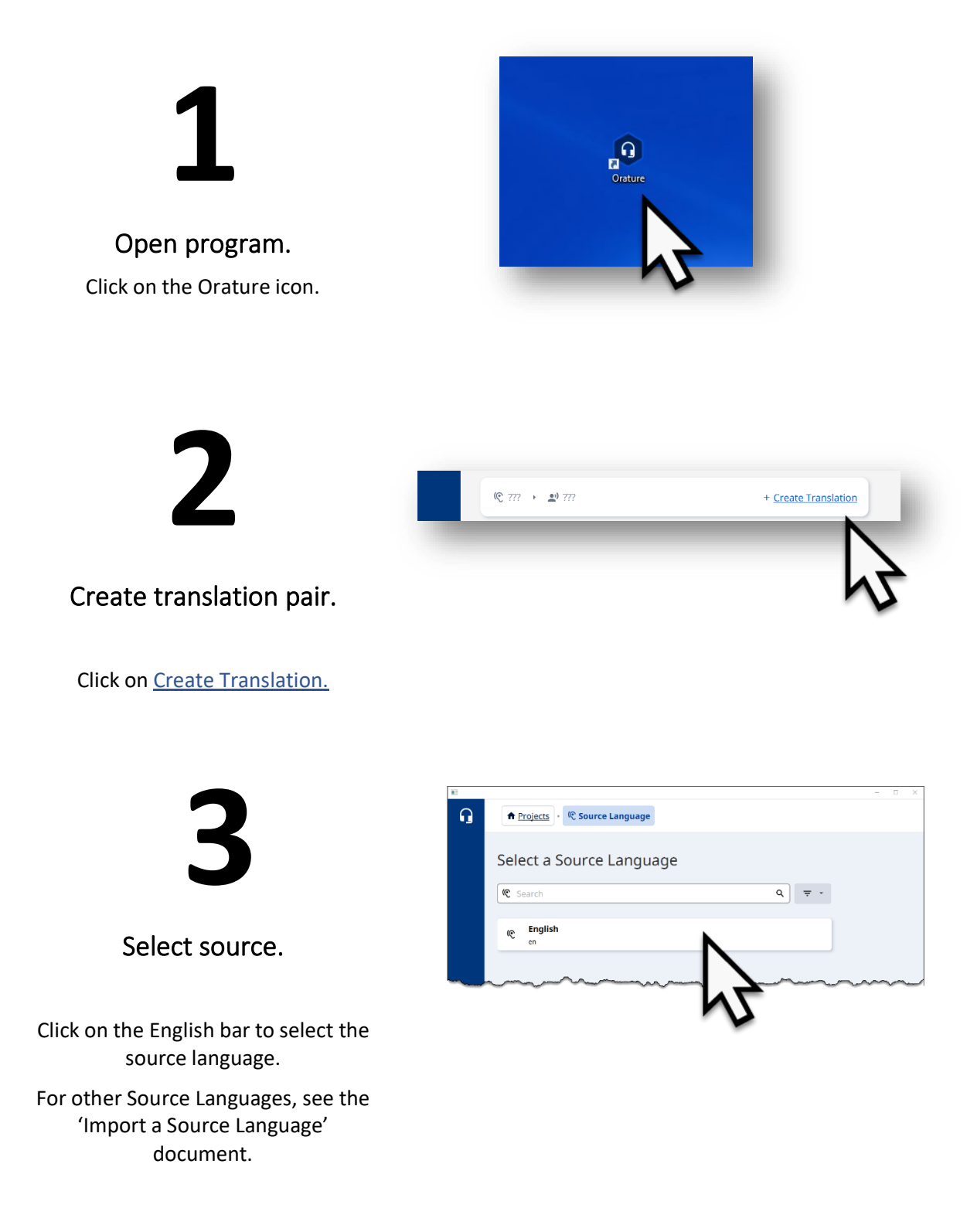

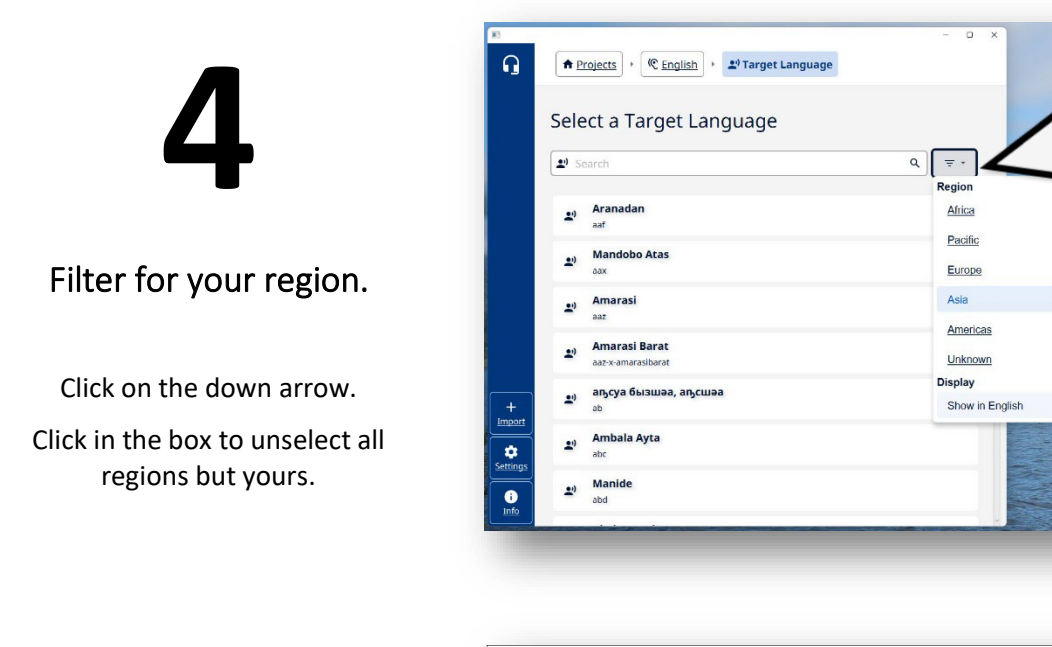

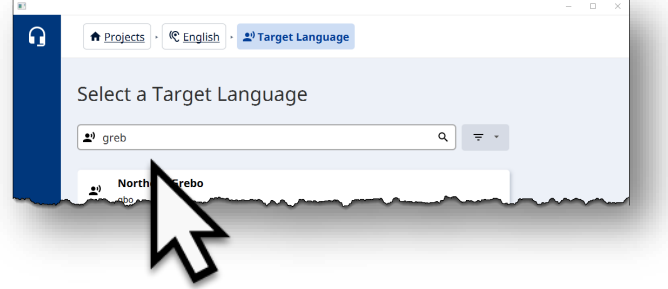

 $\Box$ 

Find target (your) language.

**5**

Scroll the list or type in the name of the target language.

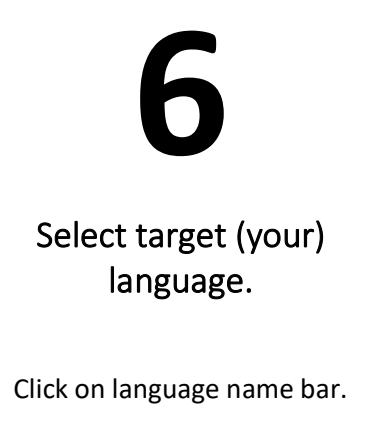

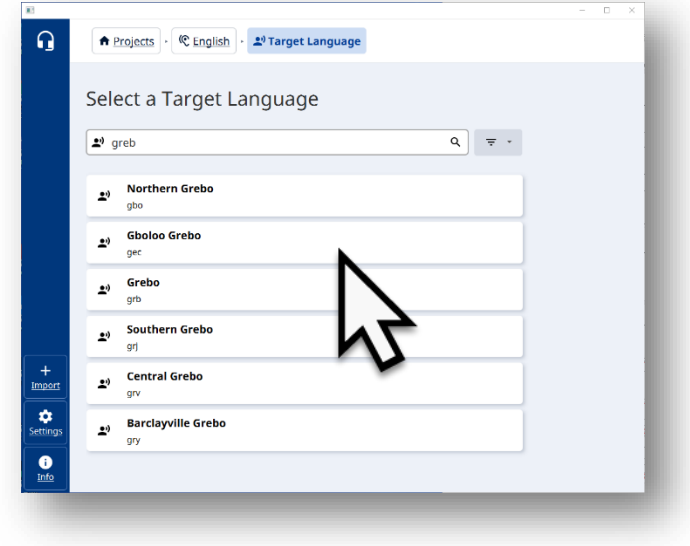

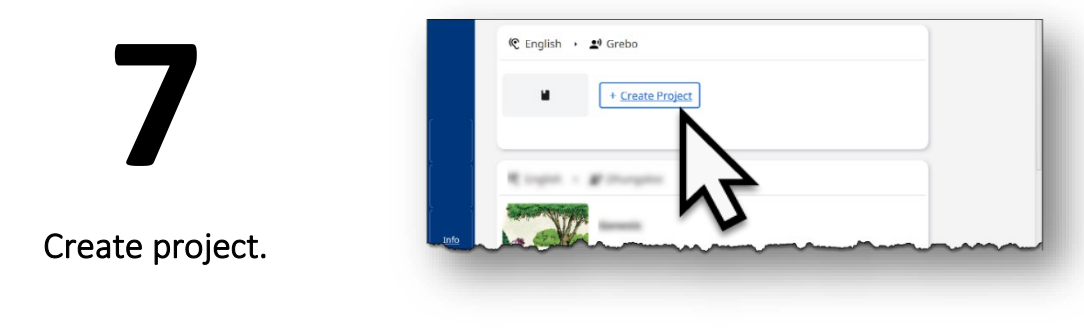

**8**

Click on + Create Project.

Select a book.

Click on the book name.

**NOTE**: The book bars that are greyed out already have projects created.

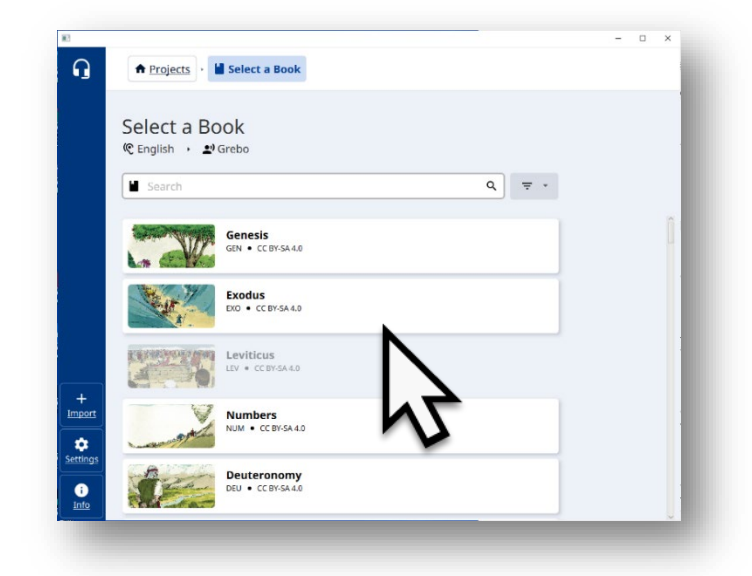

**9**

Project is created.

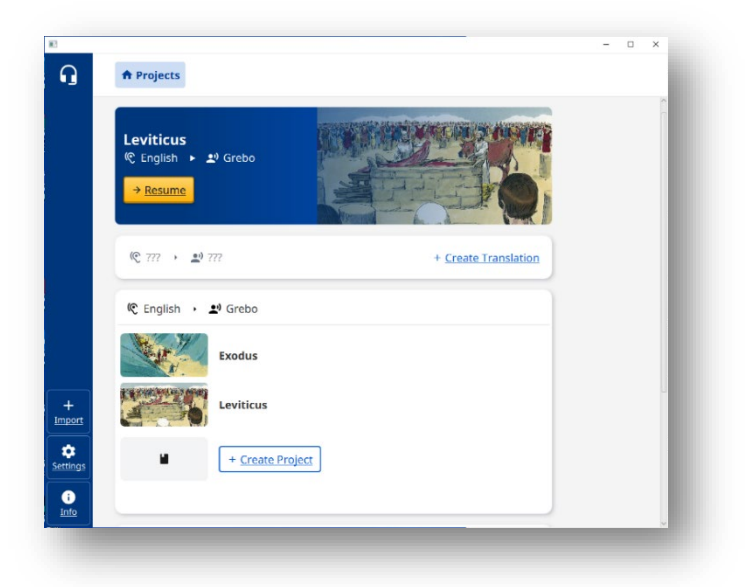